## Commercial Tax Department Government of Uttarakhand

**Online Application for Vehicle-Registration** 

## User Manual

## Type URL: <u>http://comtax.uk.gov.in/</u>

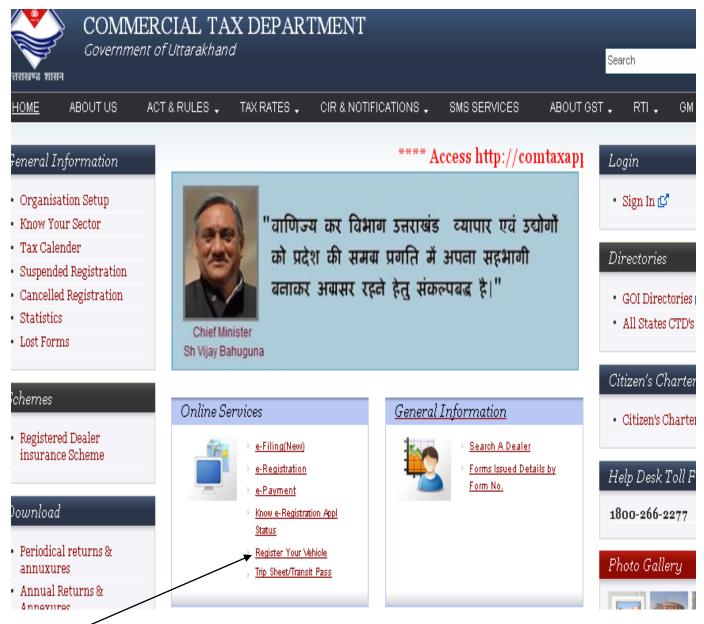

Click here on link " Registered Your Vehicle"

OR

## Type URL: <u>https://comtaxappl.uk.gov.in/</u>

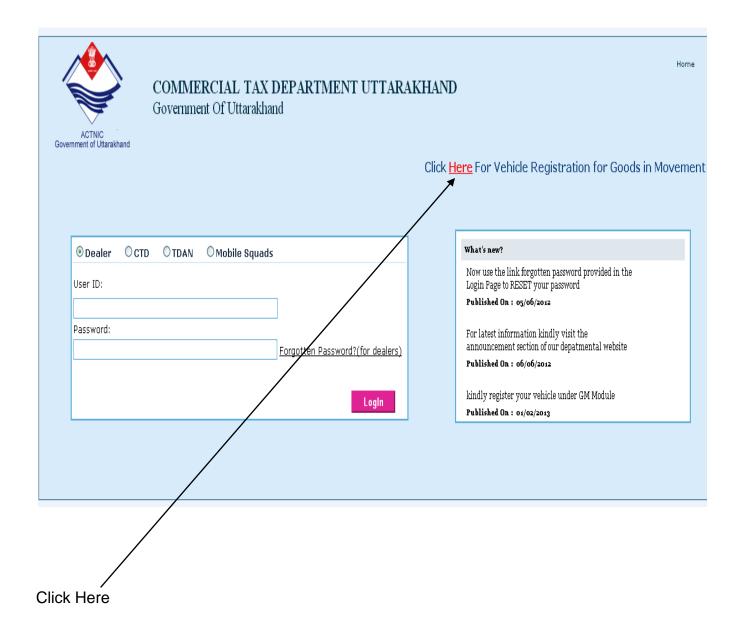

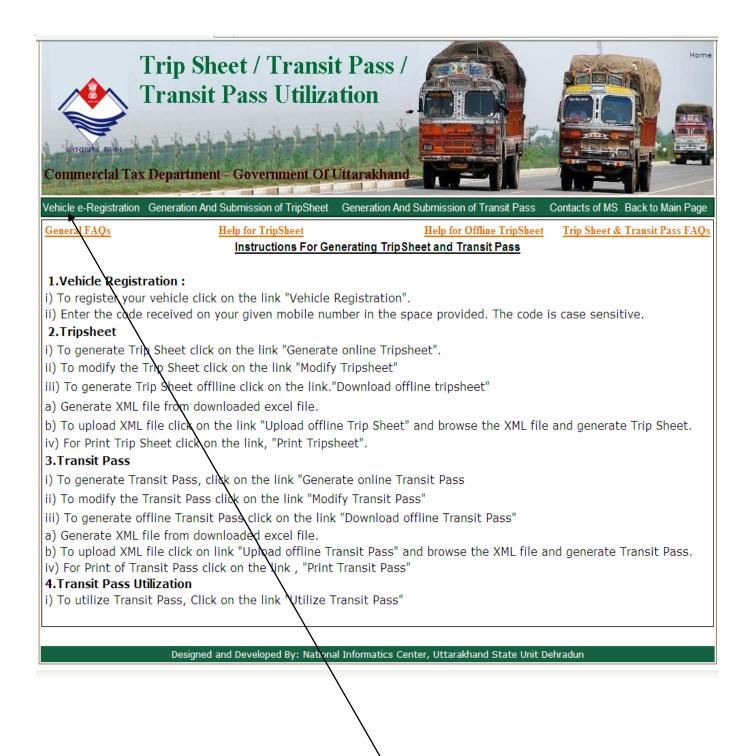

**Click Here** 

| Trip Sheet / Transit Pass /<br>Transit Pass Utilization                                  |                                                                            |  |
|------------------------------------------------------------------------------------------|----------------------------------------------------------------------------|--|
| Vehicle e-Registration Generation And Submission of TripSheet                            | Generation And Submission of Transit Pass Contacts of MS Back to Main Page |  |
| Vehicle Registration                                                                     |                                                                            |  |
| Note: Space/special character such as (.,*/& - etc) are not allowed in the below fields. |                                                                            |  |
| Vehicle Number : *                                                                       | e.g: Vehicle no U.K. 07-AA-1540 will be entered as UK07AA1540.             |  |
| Chassis Number : *                                                                       |                                                                            |  |
| Mobile Number : *                                                                        | Enter mobile no without prefixing Zero(0) e.g. 9812300012                  |  |
| Submit Clear                                                                             |                                                                            |  |
| Designed and Developed By: National Informatics Center, Uttarakhand State Unit Dehradun  |                                                                            |  |

Now Enter the Information and Click on "**Submit**" Button.After submit these information a new window "**Essential Information For Registration**" is open ,along with this a message is sent on your Mobile for one time **security Code**.

| Trip Sheet / Transit Pass /<br>Transit Pass Utilization                                                                                                    |                                                             |  |
|----------------------------------------------------------------------------------------------------|-------------------------------------------------------------|--|
| Vehicle e-Registration Generation And Submission of TripS                                                                                                    |                                                             |  |
| Vehicle Registration                                                                                                    |                                                             |  |
| Essential Information For Registration                                                                                                    |                                                             |  |
| Enter the code sent to your mobile no.: * Vehicle Number : * UK0 Engine Number of Vehicle : * Chassis Number of Vehicle : * UK0 Name of Vehicle Owner : * Address of Vehicle Owner : * Registered Mobile Number : * 989 Email ID of Vehicle Owner : PAN of Vehicle Owner : | 002                                                         |  |
| Image Verification:                                                                                                    | Enter the six letters/digits that appear in the image below |  |
|                                                                                                    | 23C5C<br>Save Cancel                                        |  |

Now enter the Security code and other information and press " Save" button

a message is flash "**Your Vehicle has been registered successfully**", and the same message is send on your mobile